# **Правила оплаты**

К оплате принимаются платежные карты: VISA Inc, MasterCard WorldWide.

Для оплаты товара банковской картой при оформлении заказа в интернет-магазине выберите способ оплаты: банковской картой.

При оплате заказа банковской картой, обработка платежа происходит на авторизационной странице банка, где Вам необходимо ввести данные Вашей банковской карты:

- 1. тип карты
- 2. номер карты,
- 3. срок действия карты (указан на лицевой стороне карты)
- 4. Имя держателя карты (латинскими буквами, точно также как указано на карте)
- 5. CVC2/CVV2 код

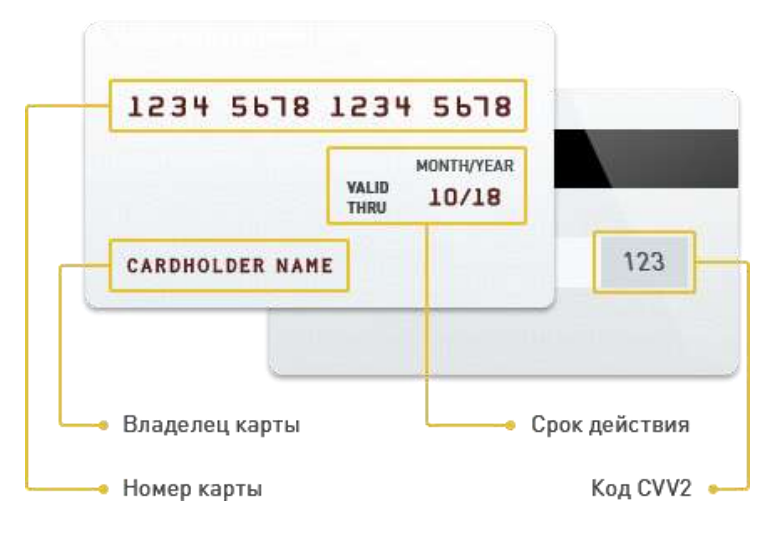

Если Ваша карта подключена к услуге 3D-Secure, Вы будете автоматически переадресованы на страницу банка, выпустившего карту, для прохождения процедуры аутентификации. Информацию о правилах и методах дополнительной идентификации уточняйте в Банке, выдавшем Вам банковскую карту.

Безопасность обработки интернет-платежей через платежный шлюз банка гарантирована международным сертификатом безопасности PCI DSS. Передача информации происходит с применением технологии шифрования SSL. Эта информация недоступна посторонним лицам.

**Советы и рекомендации по необходимым мерам безопасности проведения платежей с использованием банковской карты:**

- 1. **берегите свои пластиковые карты** так же, как бережете наличные деньги. Не забывайте их в машине, ресторане, магазине и т.д.
- 2. никогда **не передавайте полный номер своей кредитной карты** по телефону каким-либо лицам или компаниям
- 3. всегда имейте под рукой номер телефона для экстренной связи с банком, выпустившим вашу карту, и в случае ее утраты немедленно свяжитесь с банком
- 4. вводите реквизиты карты только при совершении покупки. Никогда не указывайте их по каким-то другим причинам.

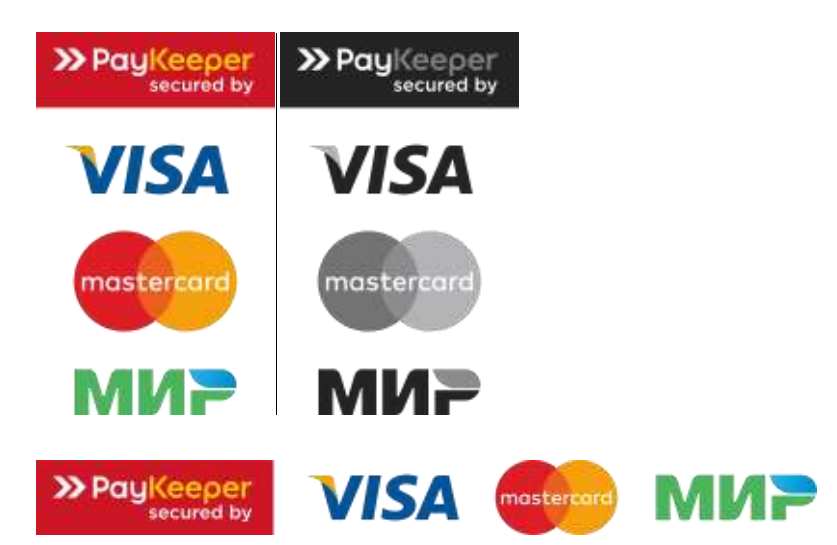

# Как сделать заказ

**Для того, чтобы оформить заказ, Вам необходимо совершить несколько простых действий:**

### **1. Выбираем товары**

Последовательно выберите интересующую Вас группу товаров. Для Вас откроется страница, где представлены товары с указанием цены, а также небольшой фотографией и несколькими наиболее важными характеристиками. Нажав на ссылку где указана модель товара, Вы сможете ознакомиться с самым подробным списком интересующих Вас характеристик.

#### **2. Кладем товары в корзину**

Выбрав понравившуюся модель, нажмите кнопку «Купить». Товар автоматически отправится в Вашу корзину. Вы можете положить в свою корзину любое количество товаров.

#### **3. Ваша корзина**

Для оформления заказа перейдите в раздел «Корзина». Просмотрите ее содержимое. Вы можете изменить количество товара в корзине или удалить то, что Вам не нужно.

## **4. Оформляем заказ**

Для завершения оформления заказа Вам необходимо нажать на кнопку «Оформить заказ», ввести свои контактные данные. После нажатия кнопки "Отправить заказ", он будет передан для оформления нашему консультанту, после чего он сам Вам перезвонит и уточнит все детали заказа.